### BLM401 Mobil Cihazlar için ANDROID İşletim Sistemi

#### SQLite Veritabanı

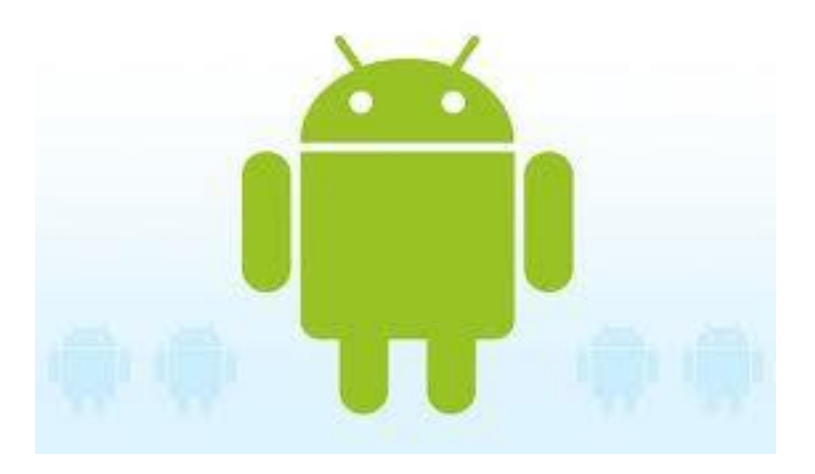

# GİRİŞ (1/4)

#### **SQLite**

- açık kaynak kodlu;
- sunucu gerektirmeyen;
- konfigürasyon ayarları gerektirmeyen;
- platformdan bağımsız;
- işlemsel (transactional);
- ilişkisel (relational);
- gömülü

#### veritabanı metodudur.

# GİRİŞ (2/4)

#### **SQLite**

- sadece bir dosyadan ibarettir;
- diskte ve hafızada çok az yer kaplar;
- Android içinde hazır gelmektedir.
- Android uygulamalarında saklanması istenen veriler SQLite veritabanı oluşturarak saklanabilir;
- Android' de oluşturulan veritabanları /data/data/ <paket adı>/databases klasöründe durmaktadır;

# GİRİŞ (3/4)

• Android, SQL cümlecikleri kurarak veritabanındaki verilere ulaşılmasını sağlayacak kütüphaneler sunmaktadır;

#### SQLite üzerinde

- veritabanı oluşturma;
- veritabanına kayıt ekleme ve sorgulama;
- kayıt güncelleme;
- silme gibi işlemler yapılabilir.

# GİRİŞ (4/4)

- Yukarıda sıralanan işlemler bir örnek proje üzerinde anlatılacaktır;
- Projenin ismi merhabaSQLite olup bir kütüphane uygulamasıdır;
- Bu uygulamayı anlamak için sayfalar 140-158 dikkatle okunmalı ve kodları yazılarak çalıştırılmalıdır.

#### **SQLite**

- Embedded RDBMS
- Size about 257 Kbytes
- Not a client/server architecture
- Accessed via function calls from the application
- Writing (insert, update, delete) locks the database, queries can be done in parallel

#### **SQLite**

Datastore – single, cross platform file (like an MS Access DB)

- Definitions
- Tables
- Indicies
- Data

### SQLite Data Types

This is quite different than the normal SQL data types so please read:

http://www.sqlite.org/datatype3.html

#### SQLite Storage classes

- NULL null value
- INTEGER signed integer, stored in 1, 2, 3, 4, 6, or 8 bytes depending on the magnitude of the value
- REAL a floating point value, 8-byte IEEE floating point number.
- TEXT text string, stored using the database encoding (UTF-8, UTF-16BE or UTF-16LE).
- BLOB. The value is a blob of data, stored exactly as it was input. BLM401 Dr.Refik SAMET

#### android.database.sqlite

Contains the SQLite database management classes that an application would use to manage its own private database.

#### android.database.sqlite - Classes

- SQLiteCloseable An object created from a SQLiteDatabase that can be closed.
- SQLiteCursor A Cursor implementation that exposes results from a query on a SQLiteDatabase.
- SQLiteDatabase Exposes methods to manage a SQLite database.

#### android.database.sqlite - Classes

- SQLiteOpenHelper A helper class to manage database creation and version management.
- SQLiteProgram A base class for compiled SQLite programs.
- SQLiteQuery A SQLite program that represents a query that reads the resulting rows into a CursorWindow.

#### android.database.sqlite - Classes

- SQLiteQueryBuilder a convenience class that helps build SQL queries to be sent to SQLiteDatabase objects.
- SQLiteStatement A pre-compiled statement against a SQLiteDatabase that can be reused.

#### android.database.sqlite.SQLite Database

• Contains the methods for: creating, opening, closing, inserting, updating, deleting and quering an SQLite database

### openOrCreateDatabase( )

• This method will open an existing database or create one in the application data area

import android.database.sqlite.SQLiteDatabase;

SQLiteDatabase myDatabase;

myDatabase = openOrCreateDatabase ("my\_sqlite\_database.db" , SQLiteDatabase.CREATE\_IF\_NECESSARY , null);

## Creating Tables

• Create a static string containing the SQLite CREATE statement, use the execSQL( ) method to execute it.

String createAuthor = "CREAT TABLE authors ( id INTEGER PRIMARY KEY

AUTOINCREMENT,

 fname TEXT, lname TEXT);

myDatabase.execSQL(createAuthor);

## insert( )

• long insert (String table, String nullColumnHack, ContentValues values)

import android.content.ContentValues;

Content Values values  $=$  new Content Values  $( )$ ; values.put("firstname" , "J.K."); values.put("lastname" , "Rowling"); long newAuthorID = myDatabase.insert("tbl\_authors", "", values);

## update( )

• int update (String table, Content Values values, String whereClause, String[ ] whereArgs)

```
public void updateBookTitle(Integer bookId, 
String newTitle) {
  ContentValues values = new
ContentValues();
   values.put("title" , newTitle);
   myDatabase.update("tbl_books" , values ,
    "id = ?", new String \left[ \ \right] {bookId.toString () }
); 
}
```
## delete( )

• int delete (String table, String whereClause, String[] whereArgs)

public void deleteBook(Integer bookId) { myDatabase.delete("tbl\_books", "id=?", new String [ ] { bookId.toString ( ) } ); }

#### android.database

- http://developer.android.com/reference/androi d/database/package-summary.html
- Contains classes and interfaces to explore data returned through a content provider.
- The main thing you are going to use here is the Cursor interface to get the data from the resultset that is returned by a query

http://developer.android.com/reference/androi d/database/Cursor.html BLM401 Dr.Refik SAMET 20

### **Queries**

- Method of SQLiteDatabase class and performs queries on the DB and returns the results in a Cursor object
- Cursor  $c =$  mdb.query( $p1,p2,p3,p4,p5,p6,p7$ )
	- p1 ; Table name (String)
	- p2 ; Columns to return (String array)
	- p3 ; WHERE clause (use null for all, ?s for selection args)
	- p4 ; selection arg values for ?s of WHERE clause
	- p5 ; GROUP BY ( null for none) (String)
	- p6 ; HAVING (null unless GROUP BY requires one) (String)
	- p7 ; ORDER BY (null for default ordering)(String)
	- p8 ; LIMIT (null for no limit) (String)

### **Tutorial**

• http://www.screamingpenguin.com/node/7742

### (son)

#### BAŞARILAR …